### **Building excellent web experiences with Advanced Custom Fields and Visual Composer**

Stanislav Khromov WordCamp Norrköping 2014

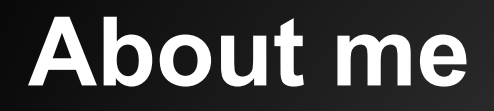

### Stanislav Khromov Web developer at IDG Sweden

### **This talk**

- Setting up a good workflow for: Custom Post Types Custom Fields Custom Shortcodes • Providing a good experience for content publishers
- Case study event sites

### **Meet the cast**

### **WordPress Core features**

- Post Types
- Custom fields
- Shortcodes

[gallery]

[gallery ids="729,732,731"]

### **Meet the cast**

### **Plugins**

- **Custom Post Type UI**
- Advanced Custom Fields
- MinQueue
- Visual Composer

## **Custom Post Types - Goals**

What do we want?

- Visual interface for creating a CPT
- No configuration in the database!
- Separate CPT configuration into different files
- Autoloading

### **Custom Post Types - Example**

#### Create New Custom Post Type or Taxonomy .

If you are unfamiliar with the options below only fill out the Post Type Name and Label fields and check which meta boxes to support. The other settings are set to the most common defaults for custom post types. Hover over the question mark for more details.

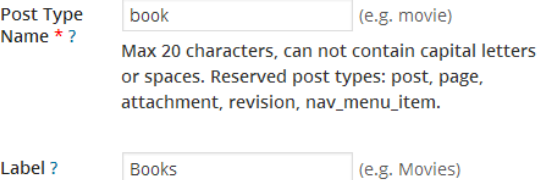

Singular Book (e.g. Movie) Label ? A database of books Description

Advanced Label Options | Advanced Options

Interface for creating a custom post type i Custom Post Types UI.

### Don't forget the Advanced Options!

Create Custom Post Typ

## **Custom Post Types - Exporting**

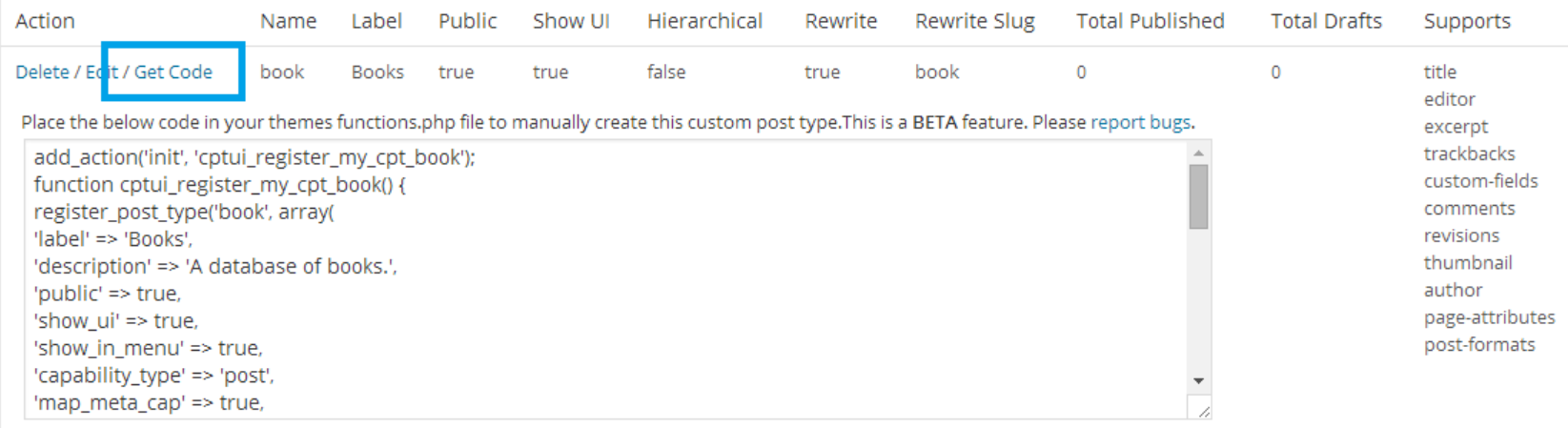

#### CPT UI lets us export to code! But where do we put this code and how do we organize it?

## **Custom Post Types - A plugin**

### **Our CPT Plugin**

- Each CPT in a separate file
- Plugin handles loading of the CPT:s

### ● Basic folder structure:

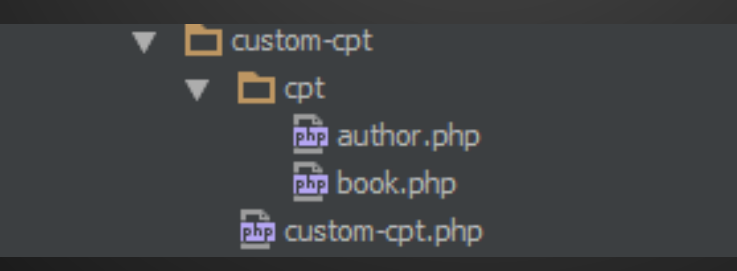

## **Custom Post Types - custom-cpt.php**

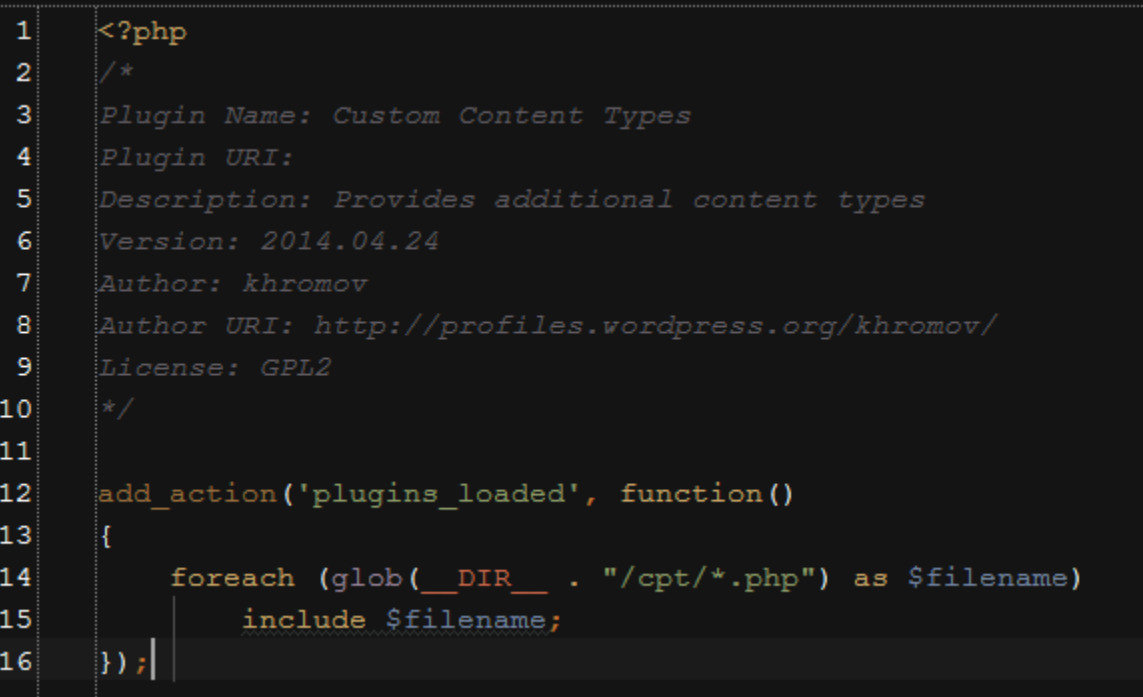

Problem: Post types will be loaded twice. (Once from code, once from database.)

## **Custom Post Types - custom-cpt.php**

Solution: Add a config variable to wp-config.php and load conditionally.

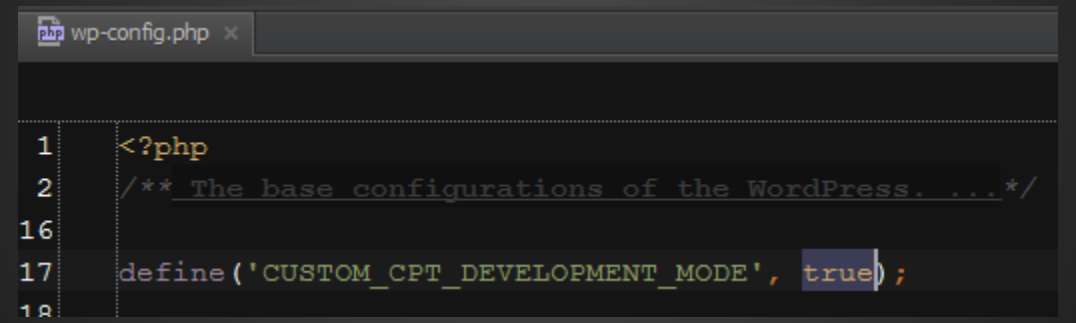

### **Custom Post Types - custom-cpt.php**

#### Improved Custom CPT plugin:

```
12add action ('plugins loaded', function ()
1314
          if (defined ('CUSTOM CPT DEVELOPMENT MODE') && CUSTOM CPT DEVELOPMENT MODE !== true)
15
16
              foreach (glob( DIR . "/cpt/*.php") as $filename)
17
                   include $filename;
18
19\rightarrow \cdot
```
### **Thought process**

#### Create CPT (Visual)

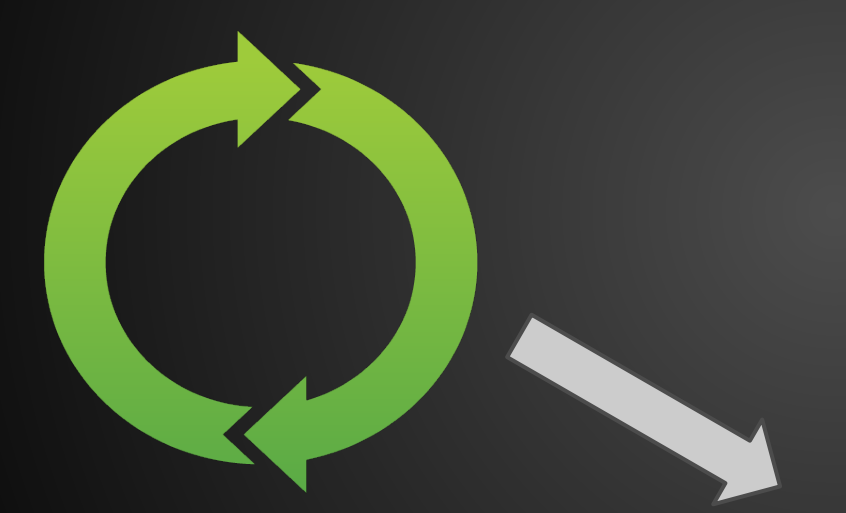

Configure CPT (Visual) Export to

PHP file

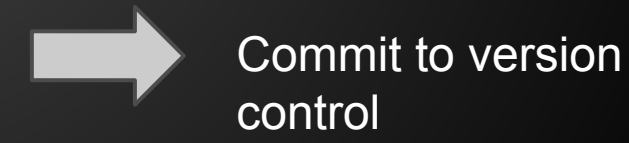

### **What did we accomplish?**

★ Visual interface for creating a CPT ★ No configuration in the database! ★ Separate CPT configuration into different files ★ Autoloading

### Result = A good workflow for working with Custom Post Types

**Moving on to Custom Fields**

### **Custom Fields**

What do we want?

- Visual interface for creating fields
- No configuration in the database!
- Separate field configuration into logical groups
- Autoloading

### **Custom Fields - Example**

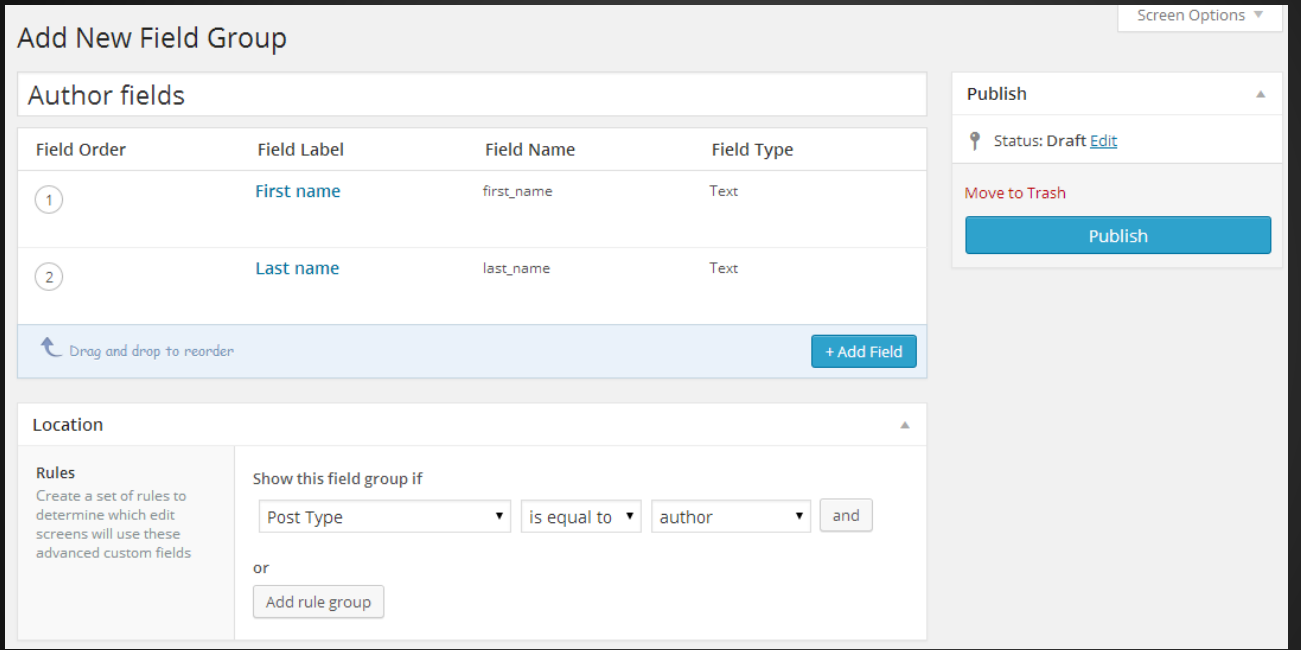

**Advanced Custom Fields** provides an interface for creating custom fields that are grouped into Field Groups - collection of fields that can be attached onto a post type.

## **Custom Fields - Exporting**

#### Export

#### **Export Field Groups to PHP**

#### **Instructions**

- 1. Copy the PHP code generated
- 2. Paste into your functions.php file
- 3. To activate any Add-ons, edit and use the code in the first few lines.

if(function\_exists("register\_field\_group

```
"))
```

```
register_field_group(array(
          'id' => 'acf_author-fields',
          'title' => 'Author fields'.
          'fields' => arrav(array (
                    'kev' =>
'field_535938b0fcee5',
```
#### ACF lets us export field groups!

## **Custom Fields - Plugin**

#### You know the drill.

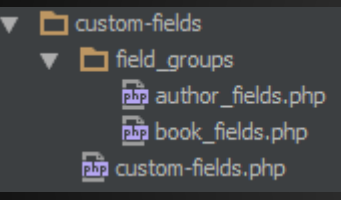

#### Same basic idea as the CPT plugin!

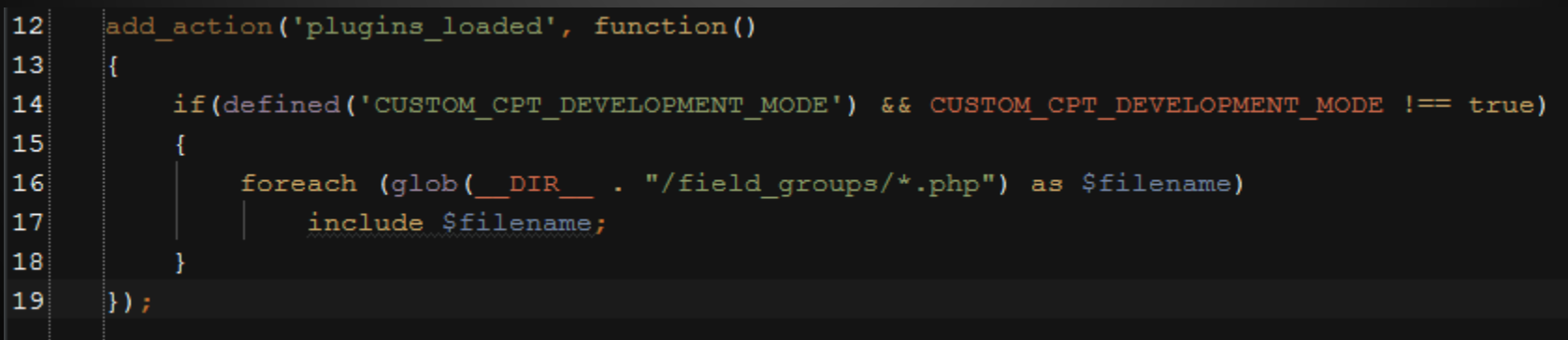

### **Thought process**

Create field groups and fields (Visual)

Configure field groups and fields (Visual)

Export to PHP file

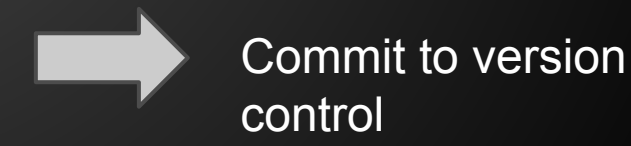

### **What did we accomplish?**

★ Visual interface for creating fields  $\star$  No configuration in the database!  $\star$  Separate field configuration into logical groups ★ Autoloading

### Result = A good workflow for working with fields

**Moving on to [shortcodes]**

### **Shortcodes**

What do we want?

- Separate shortcodes into portable packages.
- Handle dependencies (CSS, Javascript, Images, PHP libraries)
- Internationalization
- Autoloading

## **A typical shortcode**

- Main shortcode logic
- Templates
- Resources CSS (Regular + Responsive) **JavaScript** Images **Dependencies**

### **Custom Shortcodes plugin**

custom-shortcodes  $\overline{\phantom{a}}$  $\blacktriangledown$   $\blacksquare$  includes an image-sizes.php minqueue-support.php  $\blacktriangledown$   $\blacksquare$  languages □ Custom\_Shortcodes\_TextDomain.mo custom\_Shortcodes\_TextDomain.po  $\blacktriangledown$   $\blacksquare$  resources  $\left| \mathbf{u} \right|$  default-avatar.png  $\blacktriangledown$  **D** shortcodes  $\overline{\mathbf{v}}$   $\overline{\Box}$  css signal show\_authors.css signshow\_authors-responsive.css sis show\_books.css sign show\_books-responsive.css  $\blacksquare$  is show\_authors.js show\_books.js  $\blacktriangledown$   $\blacksquare$  templates an simple-list.php show\_authors.php show\_books.php custom-shortcodes.php

### **Custom Shortcodes plugin**

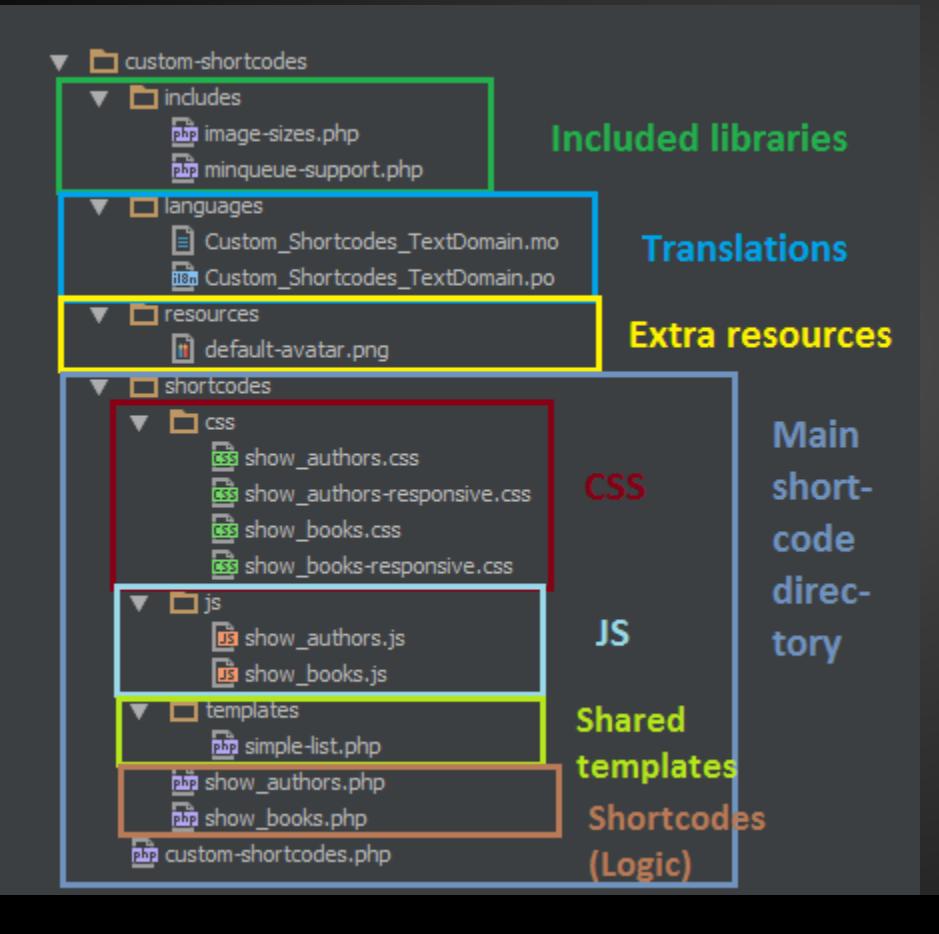

#### **A typical shortcode**

11

 $13$ 14

20

21

22

23

24

25

27 28 29

32

```
add shortcode ('show authors', function ($atts)
 \overline{\mathbf{5}}\mathbf 6\overline{7}\mathbf{8}extract (shortcode atts (array (
 \overline{9}'order' => 'ASC',
10), $atts);
12ob start() ;
152\geq16<?php if(§query->have posts()) : ?>
17
                <ul class="authors-list">
                     <?php while($query->have posts()) : ?>
1819<?php $query->the post(); ?>
                          <li class="author author-id-<?= qet the ID()?>">
                               <a href="<?php the permalink(); ?>" title="<?php the title attribute(); ?>">
                                    \langle?php the title(); ?>
                               \langle/a>
                          \langle/li>
                     <?php endwhile; ?>
26
                \langle/ul>
           \langle?php endif;
30
31return do shortcode(ob get clean());
       \rightarrow \rightarrow
```
#### **A typical shortcode - CSS**

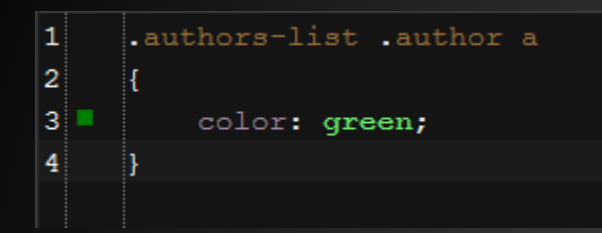

#### + media queries in separate file

### **Custom Shortcodes plugin**

• More autoloaders!

Load libraries on *plugins\_loaded* Load shortcodes on *after\_setup\_theme* Load CSS/JS on *wp\_enqueue\_scripts*

### **Shortcodes**

What did we accomplish?

- $\star$  Separate shortcodes into portable packages.
- ★ Handle dependencies (CSS, Javascript, Images, PHP libraries)
- ★ Internationalization
- **★ Autoloading**

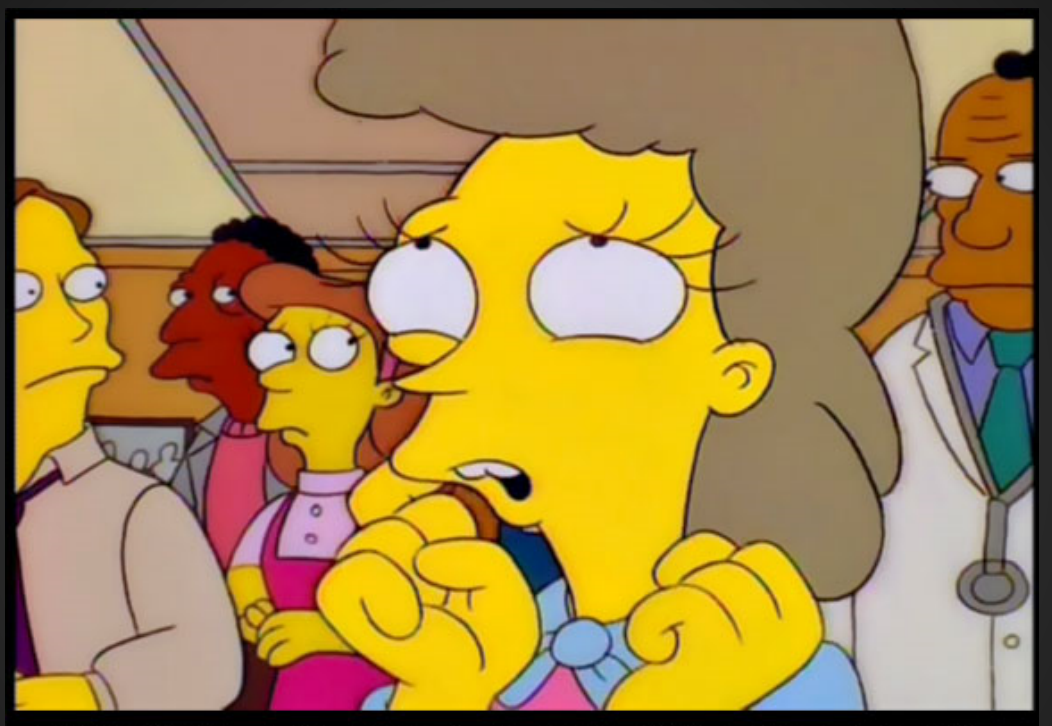

# WON'T SOMEBODY PLEASE<br>THINK OF THE PERFORMANCE

### **Performance**

- OpCode cache solves issues with including files
- MinQueue integration lets us concatenate all CSS and JS into one file.

http://wordpress.org/plugins/minqueue/

**Let's talk user experience**

### **Visual Content Builders**

- More user friendly than shortcodes
- Enhance content publisher flexibility
- Each shortcode becomes a "block" in the visual editor

### **Before and after**

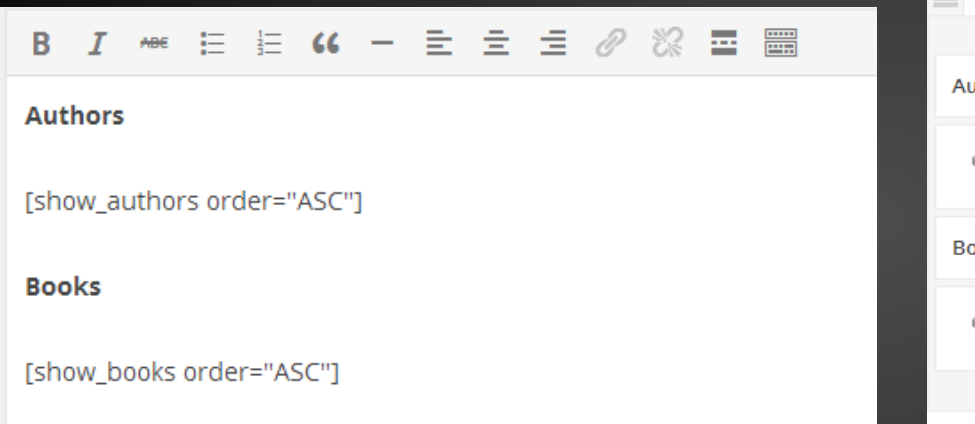

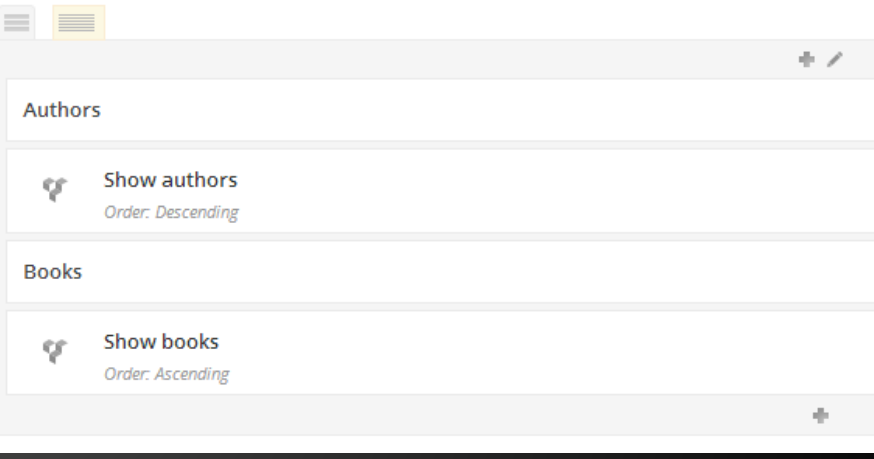

### **Demo**

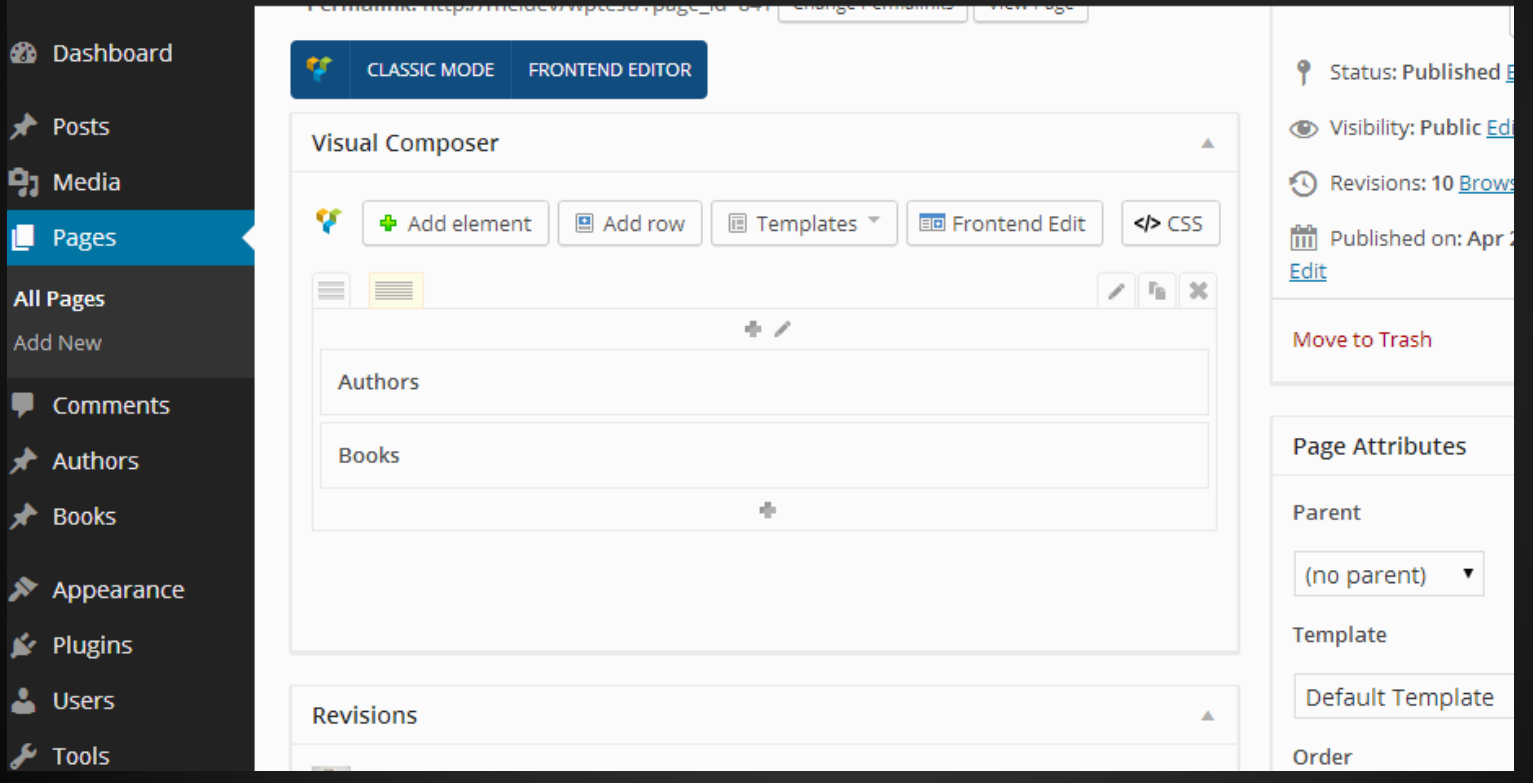

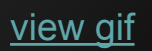

### **Integrating a shortcode is easy!**

```
\overline{a}vc map (array (
           "name" => "Show books",
 3
 4
           "base" => "show books",
           "description" => "Shows books",
 5
           "show settings on create" => true,
 6
 \overline{7}"class" => "vc-show-books-block",
 8
           "params" \Rightarrow array(
 9
                array(
                     "type" \Rightarrow "dropdown",
10"heading" \Rightarrow 'Order',
1112"param name" \Rightarrow "order",
13"value" \Rightarrow array(
14'Ascending' => 'ASC',
                          'Descending' => 'DESC'
15
16Ι.
17
                     "std" => "ASC",
                     "description" => 'Choose sort order',
18
19
                     "admin label" => true
20
                )).
21
           "icon" => "show books"
22
       )):
```
From regular shortcode to Visual Composer block in a few rows of code!

Documentation of parameters available at: http://kb.wpbakery.com/index.php? title=Vc\_map

### **Integrating a shortcode is easy!**

```
\mathbf 2vc map (array (
 \mathbf 3"name" \Rightarrow "Show books",
                                           Shortcode base
 \overline{4}"base" => "show books",
 5
           "description" => "Shows books",
 6
           "show settings on create" => true,
 \overline{7}"class" => "vc-show-books-block",
           "params" \Rightarrow array(
 9
                array(
                     "type" \Rightarrow "dropdown",
1011"heading" \Rightarrow 'Order',
                                                     Parameter
12
                     "param name" \Rightarrow "order",
13
                     "value" \Rightarrow array(name
14
                          'Ascending' => 'ASC',
15
                          'Descending' => 'DESC'
16
17
                     "std" => "ASC",
                     "description" => 'Choose sort order',
18
19
                     "admin label" => true
20
                ),
21
           "icon" => "show books"
22
      ) ) ;
```
But where do we put this code?

### **Our shortcode plugin!**

● Since Visual Composer is based around shortcodes, let's use our Shortcodes plugin for this.

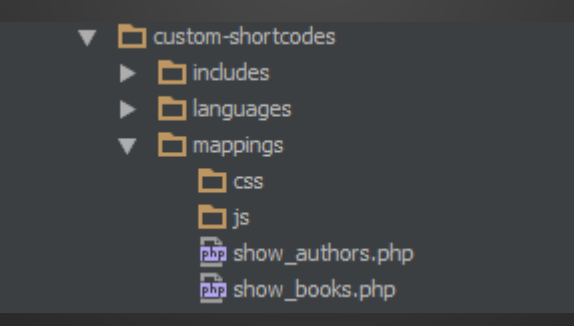

### **Thought process**

- Data that belongs to our custom post type is stored in custom fields on the custom post type.
- Data that controls how blocks are displayed on the frontend is put into the block configuration.

### **Case Study**

### **IDG Event Sites**

- Unify event site creation into a single platform
- Enable full flexibility for content publishers
- Enable easy maintenance

### **End results**

- 3 custom post types
- 12 custom field groups
- 21 shortcodes
- Completely block-based

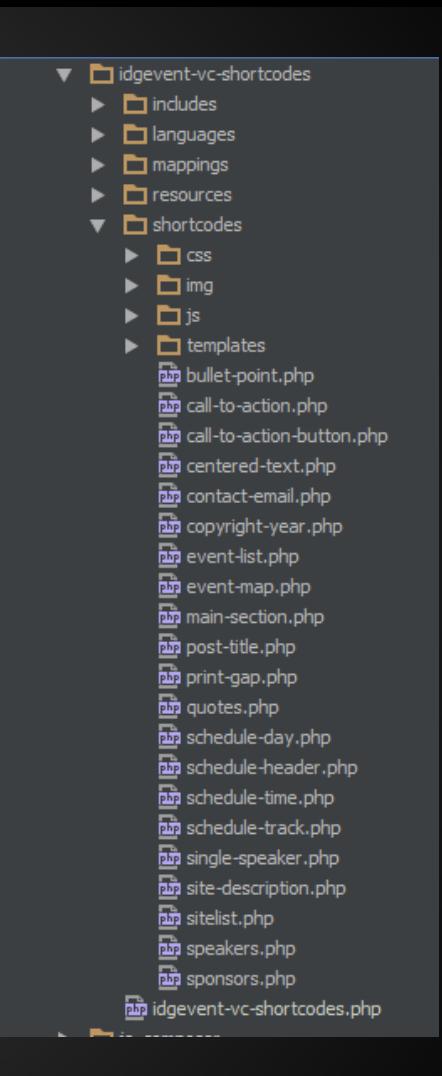

### **Demo!**

<http://computersweden.event.idg.se>

### **Open source!**

● Source code for CPT, Custom Fields and Shortcodes loader plugins available on GitHub with examples from this talk!

<https://github.com/khromov/wp-custom-cpt> <https://github.com/khromov/wp-custom-fields> <https://github.com/khromov/wp-custom-shortcodes>

## **Thank you!**

Questions?